# **Análisis geométrico y numérico, de algunos métodos numéricos empleados para la aproximación de las raíces de una ecuación, utilizando la herramienta THE GEOMETER'S SKETCHPAD**

Eric Ricardo Padilla Mora $<sup>1</sup>$  $<sup>1</sup>$  $<sup>1</sup>$ </sup> Luis Armando Hernández Solís $^2$  $^2$ 

### **Resumen**

*El empleo de Software Matemático, puede convertirse en una excelente herramienta que permita realizar un análisis visual de los algoritmos empleados por algunos de los métodos numéricos para la aproximación de raíces de una ecuación, y por tanto, contribuir con sus procesos de enseñanza y aprendizaje.* 

**Palabras claves**: Software matemático, métodos numéricos, raíces, ecuación.

# **Objetivos**

- ¾ Motivar el empleo de la tecnología como recurso para favorecer los procesos de enseñanza y aprendizaje.
- ¾ Incentivar el uso de "Software Matemático" como herramienta que contribuya con la compresión de ciertos algoritmos en el área del cálculo numérico.
- ¾ Analizar, de forma gráfica, los procedimientos o algoritmos aplicados en algunos métodos numéricos para aproximar las raíces de una ecuación.

# **Introducción**

Como bien lo expone Elvis Hurtado, en el libro: Cálculo Numérico Fundamental, "El objetivo del análisis numérico es brindar respuesta a problemas matemáticos mediante algoritmos o procesos de cálculo que permitan obtener una respuesta aproximada al problema tratado". Algoritmos o procesos con un fin en sí mismos. Si bien dichos métodos permiten dar solución a diversos problemas, realizar una serie de cálculos numéricos desvía la preocupación del estudiante a lo aritmético y no a la interpretación del resultado, ello impide, en muchos de los casos, la comprensión de lo que cada una de las iteraciones hace, y convierte a nuestros estudiantes en expertos manipuladores de la calculadora, sin comprender el verdadero sentido de cuanto están haciendo.

<span id="page-0-0"></span><sup>&</sup>lt;sup>1</sup> Escuela Matemática, Universidad Estatal A Distancia. Email: **erpmmm@costarricense.cr**<br><sup>2</sup> Escuela Matemática, Universidad Estatel A Distancia. Email: kviegrandabe@batmail.co

<span id="page-0-1"></span>Pescuela Matemática, Universidad Estatal A Distancia. Email: [luisarmandohs@hotmail.com](mailto:luisarmandohs@hotmail.com).

Ante la problemática citada, el desarrollo de la tecnológica y la diversidad de Software Matemático existente, nos hemos planteado ¿Qué aporte puede ofrecer la tecnología y los Software Matemáticos para lograr que los cálculos numéricos, particularmente los efectuados para determinar la solución de una ecuación, puedan comprenderse mediante el empleo de diversas formas de representación?

Nos dimos la tarea de buscar un Software que permitiera no solo realizar los cálculos numéricos sino, estuviese acompañado de un sistema de representación gráfico, cuyo destino es facilitar la comprensión y el análisis de lo realizado en cada una de las iteraciones, según el método numérico por utilizar en la resolución de una ecuación. Con ello favoreceríamos no solo el proceso de enseñanza sino además el de aprendizaje.

El Software seleccionado para el desarrollo de nuestra experiencia es THE GEOMETER'S SKETCHPAD, dado que soluciona nuestras necesidades. Las aplicaciones fueron diseñadas por los ponentes a partir de su experiencia como profesores del curso Cálculo Numérico Fundamental en la Universidad Estatal a Distancia. Aclaramos que no es el único Software existente, por tanto le invitamos a buscar y experimentar con otros.

# **Experiencias propuestas Método de la bisección**

Dicho método se basa en el hecho de que para cada intervalo [*a*,*b*] tenga una raíz, basta que  $f(x)$  sea continua y los signos de  $f(x)$  en los entremos sean opuestos es decir  $f(a) f(b) < 0$ .

En la aplicación desarrollada, el "usuario" puede escribir el criterio de la función la cual aparecerá graficada inmediatamente. A partir de la grafica escribirá los valores dentro de los cuales considere se encuentre la solución de la ecuación (valores que generarán el segmento de color azul sobre el eje de las equis), a su vez aparecen los valores de la imágenes de dichos extremos y el producto de las mismas para verificar la existencia de una raíz en dicho intervalo.

Del lado derecho de la aplicación de da el valor del punto medio del intervalo y su correspondiente imagen (método de la bisección). Se efectúa, además, el producto entre las imágenes de los extremos del intervalo y la imagen del punto medio para tomar la decisión del nuevo intervalo sobre el cual se realizará la próxima iteración.

Además, existe un "punto para guía" el cual por simple arrastre, permite determinar la solución de la ecuación, así como el valor aproximado de la raíz y su error de aproximación, a partir del contador de las interacciones.

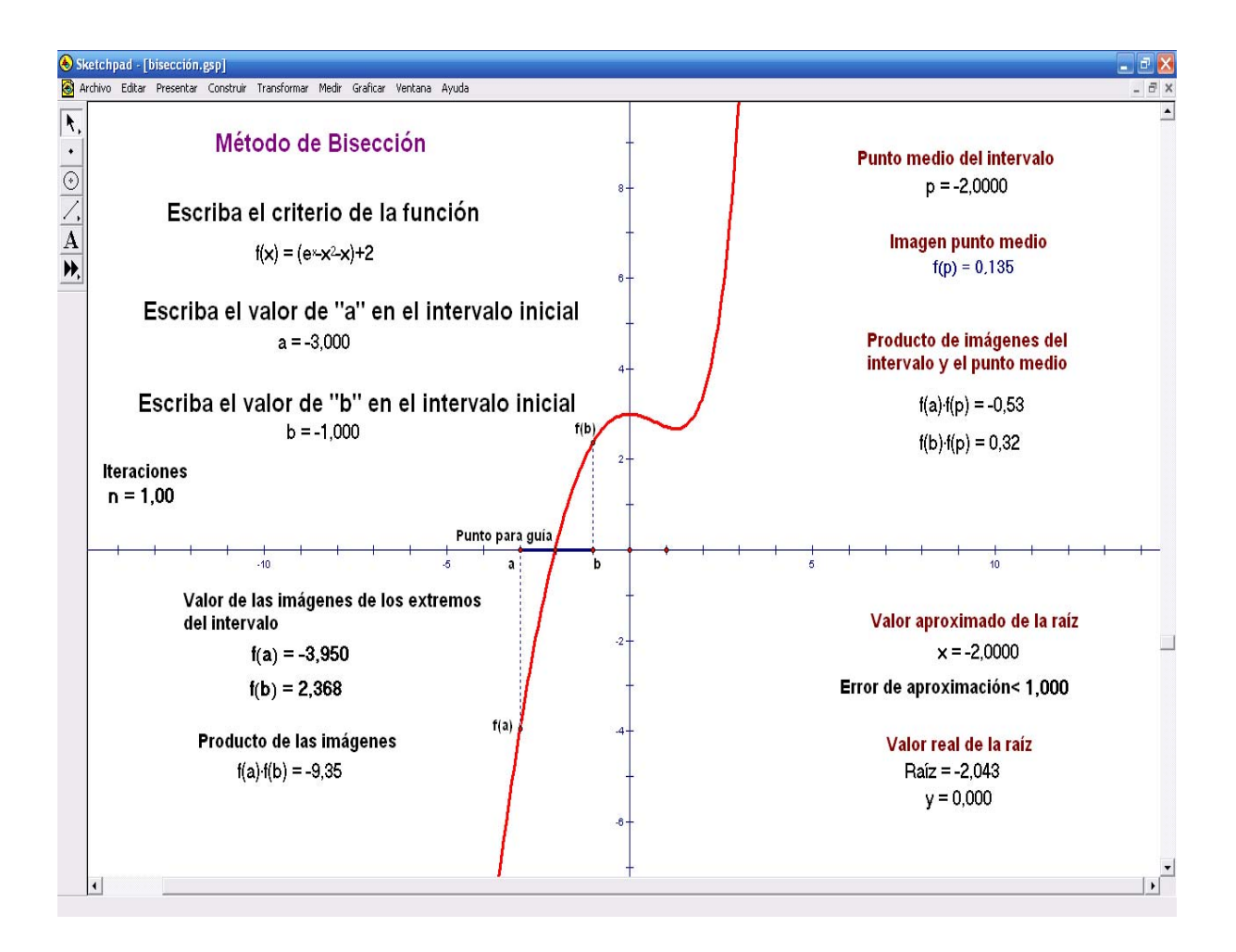

La presentación visual de la aplicación corresponde a

### **Método de la cuerda**

Para éste método fueron diseñadas dos aplicaciones:

La **primera** tiene una estructura similar a la del método de la bisección. El "usuario" puede cambiar el nombre de la función e inmediatamente aparece la gráfica, ubica el valor de los extremos del intervalo para iniciar el proceso (se genera el segmento de color azul sobre el eje de las equis) y se calcula el producto de las imágenes para comprobar la existencia de la raíz.

Se ejecuta el algoritmo para encontrar el valor de la aproximación de la solución y, a su vez, aparece la gráfica de la recta (cuerda); además del cálculo del valor de su imagen. Se multiplica dicha imagen por la de los extremos del intervalo para verificar donde hay una solución y reiniciar el proceso. El punto de guía puede manipularse por arrastre para verificar la solución.

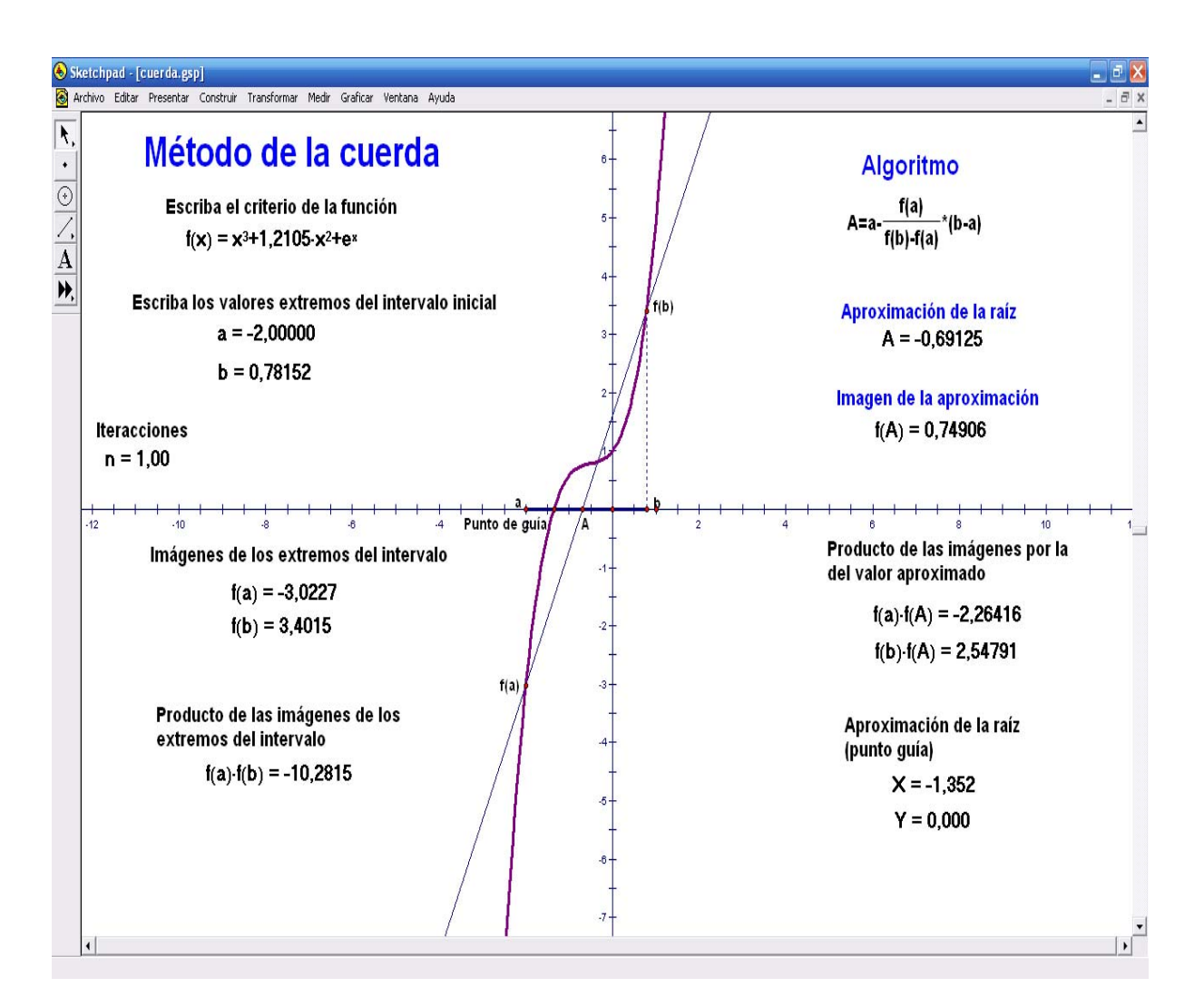

La aplicación correspondiente se visualiza así

Para la **segunda aplicación** se ha desarrollado una animación de lo geométricamente ocurrido en el método de la cuerda.

El método consiste en unir, geométricamente por medio de una recta (cuerda), los extremos de un intervalo, luego el punto de intersección de la recta con el eje de la equis nos brinda una aproximación de la raíz, se utiliza la misma técnica aplicada en el método de bisección para elegir los extremos de un nuevo intervalo, y se vuelve a graficar la recta que une los extremos del nuevo intervalo y, así sucesivamente.

En la aplicación se puede cambiar el valor de los extremos del intervalo $[x_A, x_B]$ , así como la función *f* ( *x*). Asimismo se puede realizar el mismo procedimiento para aproximar otra raíz de existir. El botón EJECUTAR APLICACIÓN inicia la representación gráfica del método y el botón LIMPIAR APLICACIÓN se utiliza por si quiere limpiar la pantalla para empezar una demostración con otros valores iniciales u otra función.

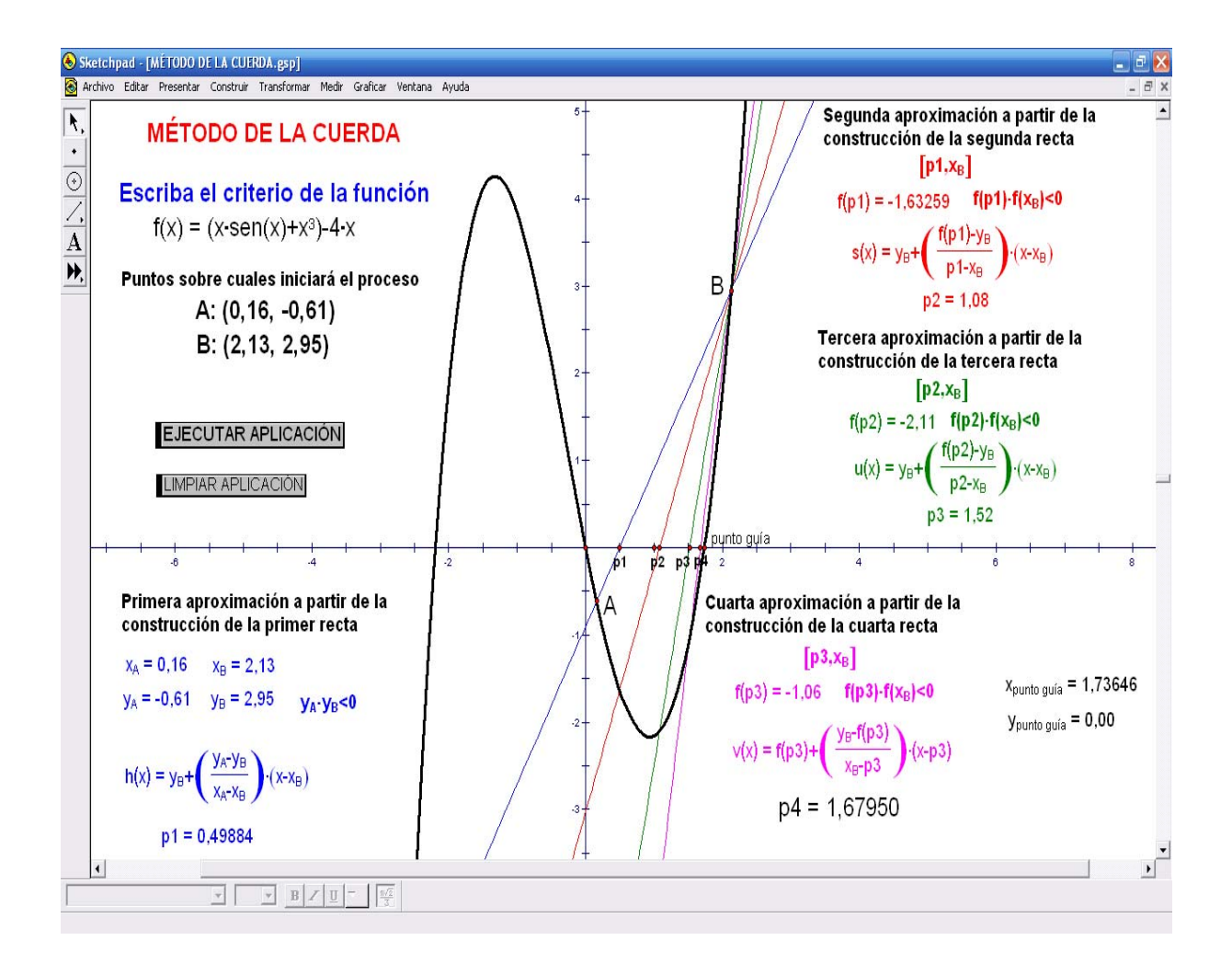

La representación visual de aplicación corresponde a

## **Método de la secante**

De forma similar a lo anterior se diseñaron dos aplicaciones.

Con una estructura similar a la primera de la aplicación anterior, el "usuario" puede variar el nombre de la función y aparece la gráfica. A partir de la gráfica se toman los valores del intervalo dentro del cual se encuentra la solución o alguna de las soluciones (segmento que aparece en azul sobre el eje de las equis), se gráfica la recta secante, se efectúa el cálculo

de las imágenes de los extremos del intervalo y el producto entre dichas imágenes para verificar la existencia de una raíz.

Del lado derecho se ejecuta el algoritmo de la secante para tomar el nuevo valor del intervalo sobre el cual se reinicia el algoritmo.

El punto de guía puede manipularse para aproximar el valor del cero de la ecuación por medio de arrastre.

La aplicación correspondiente se visualiza así

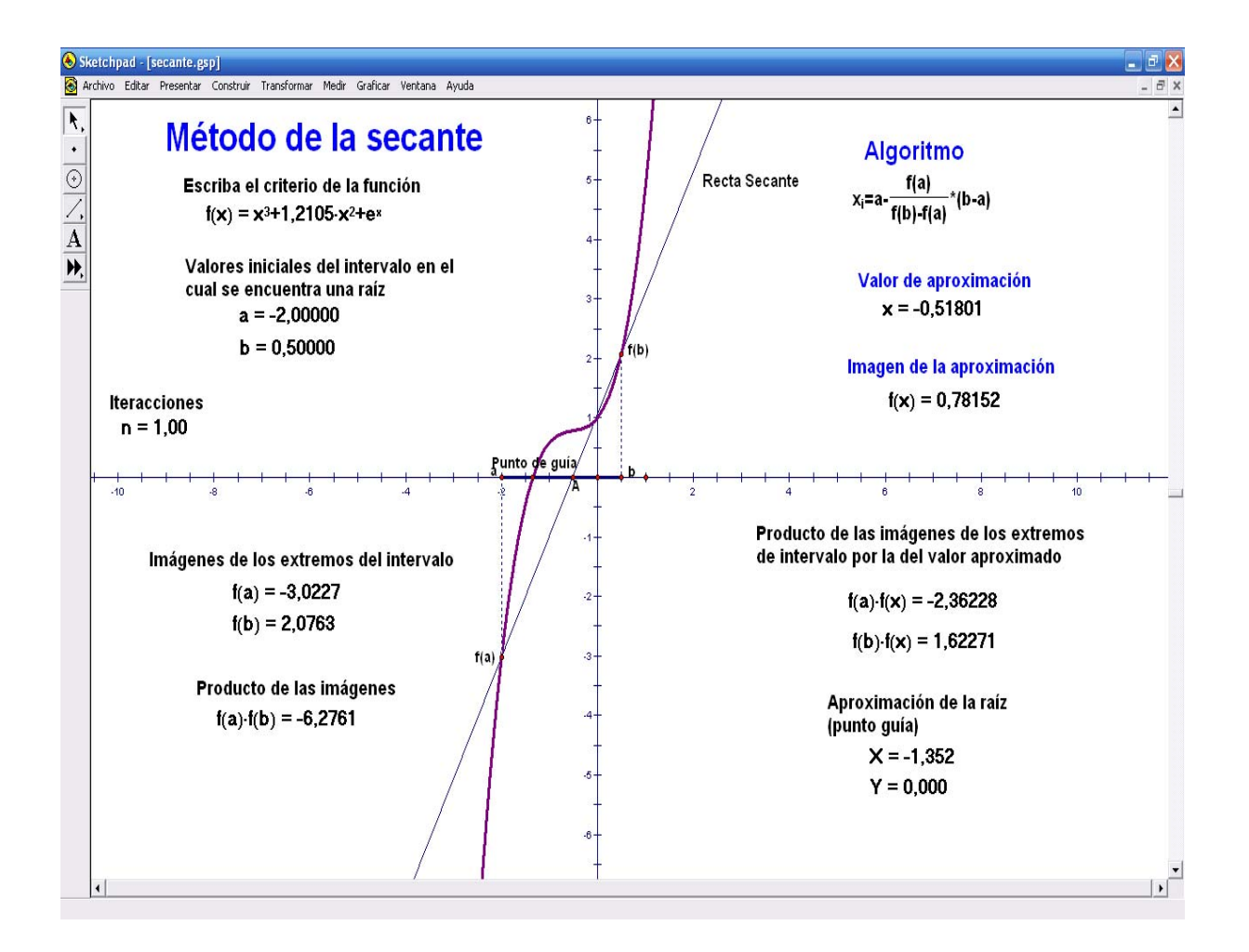

Para la **segunda aplicación** se tiene una animación de lo que geométricamente ocurre en el método de la secante.

Lo ocurrido geométricamente con el método es que partiendo de dos valores arbitrarios  $x_0$  y  $x_1$  se construye una recta que los contenga (secante). La intersección con el eje x, nos brindará la primer aproximación  $x_2$ , luego se construye la recta que contenga a  $x_1$  y  $x_2$  y su

intersección con el eje x será la segunda aproximación  $x_3$ , se construye la recta que contenga a  $x_2$  y  $x_3$ ; y así sucesivamente.

En la aplicación se puede cambiar el valor de los extremos del intervalo $[x_0, x_1]$ , así como la función. Se puede realizar el procedimiento para aproximar otra raíz si es que existe. El botón EJECUTAR APLICACIÓN comienza la representación gráfica del método y el botón LIMPIAR APLICACIÓN se utiliza por si quiere limpiar la pantalla para empezar una demostración con otros valores iniciales u otra función.

La representación visual de la aplicación corresponde a

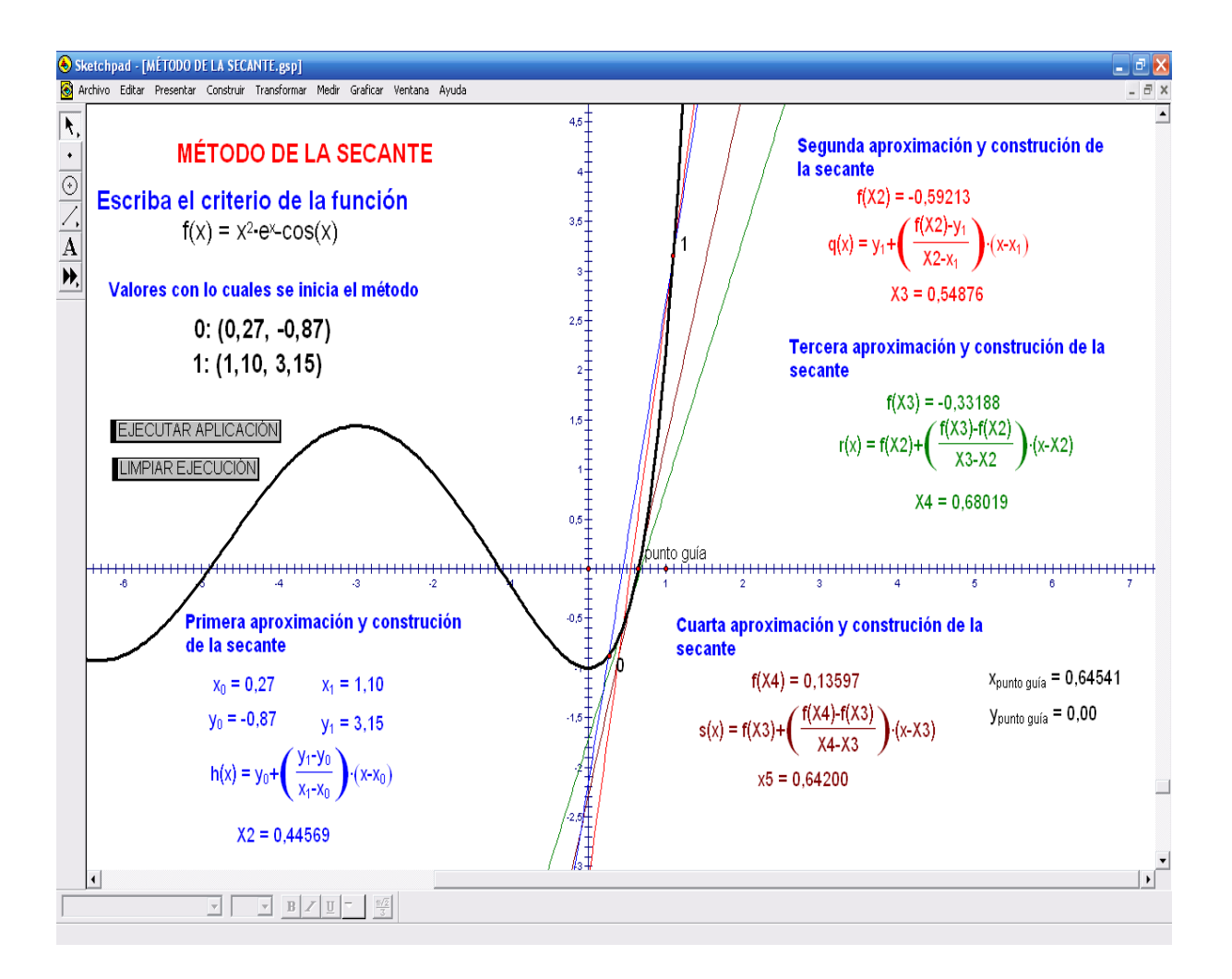

#### **Método de Newton-Raphson**

Para este método también fueron diseñadas dos aplicaciones.

La **primera** tiene una estructura semejante a la primera aplicación de los anteriores métodos, donde el usuario puede cambiar la función y a partir de la gráfica tomar la decisión sobre el valor de la raíz por aproximar, en esta actividad aparece la aplicación del método de Newton hasta la iteración número diez, así como la primera derivada de la función. Existe un punto B que se puede mover sobre la gráfica para, de forma manual, pueda aproximarse el valor de la raíz de la ecuación.

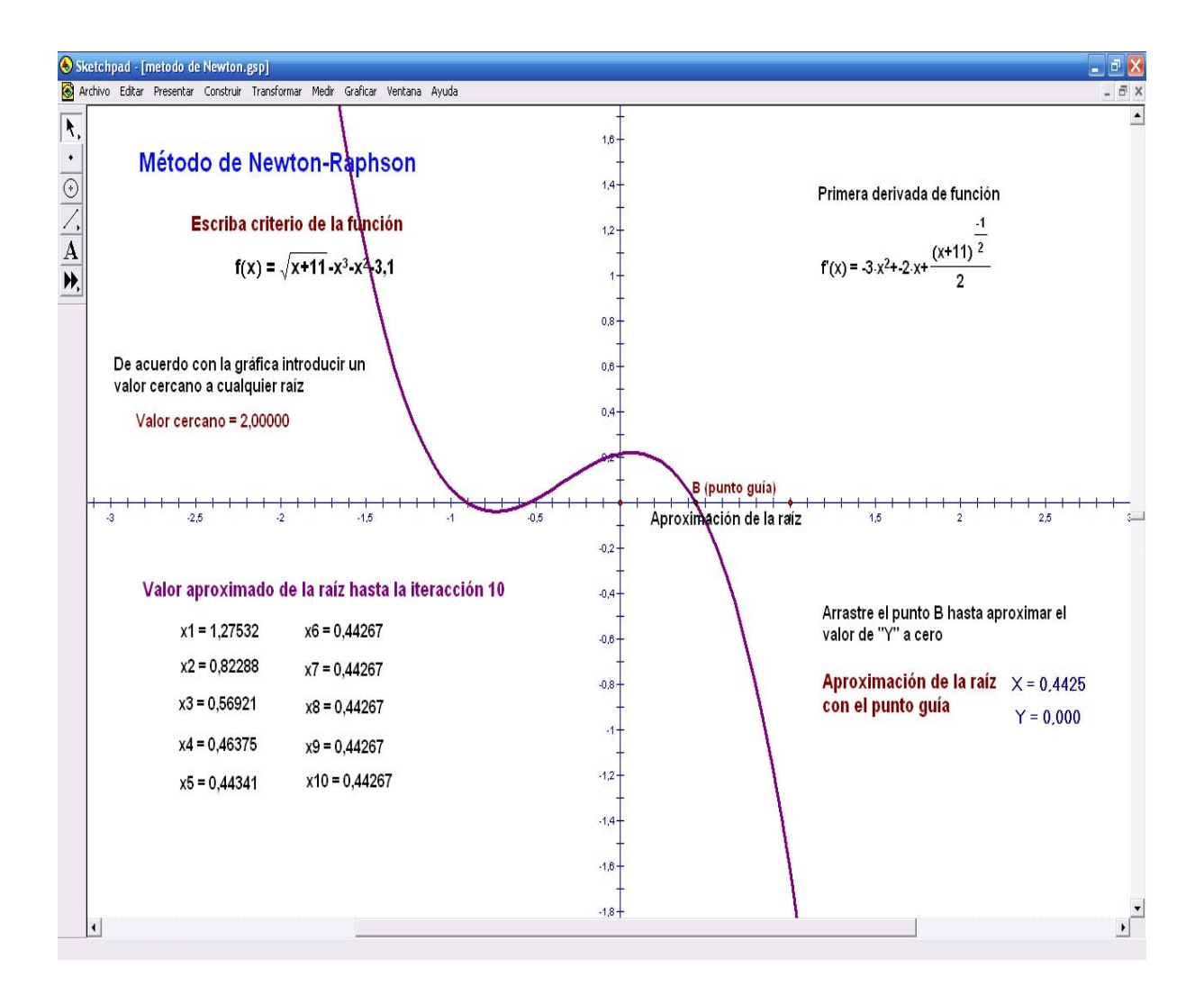

La aplicación correspondiente se visualiza así

En la **segunda aplicación** se ofrece una animación de lo que geométricamente ocurre en el método de Newton–Raphson; y así poder observar el porqué es uno de los métodos más eficientes.

Empezando con una aproximación inicial  $x_0$  se puede observar que la siguiente aproximación x<sub>1</sub> corresponde a la intersección con el eje x de la **recta tangente** a la gráfica de f en $(x_0, f(x_0))$ . La aproximación x<sub>2</sub> corresponderá a la intersección con el eje x de la **recta tangente** a la gráfica de f en $(x_1, f(x_1))$ , y así sucesivamente.

En la aplicación se puede cambiar el valor inicial  $x_0$ , así como la función (al cambiar la función cambia inmediatamente su derivada). Asimismo realizar nuevamente el procedimiento, cambiando el valor inicial, para aproximar otra raíz si es que existe. El botón EJECUTAR APLICACIÓN inicia la representación gráfica del método y el botón LIMPIAR EJECUCIÓN se utiliza en caso de querer limpiar la pantalla para empezar una demostración con otros valores iniciales u otra función.

La aplicación correspondiente se visualiza así

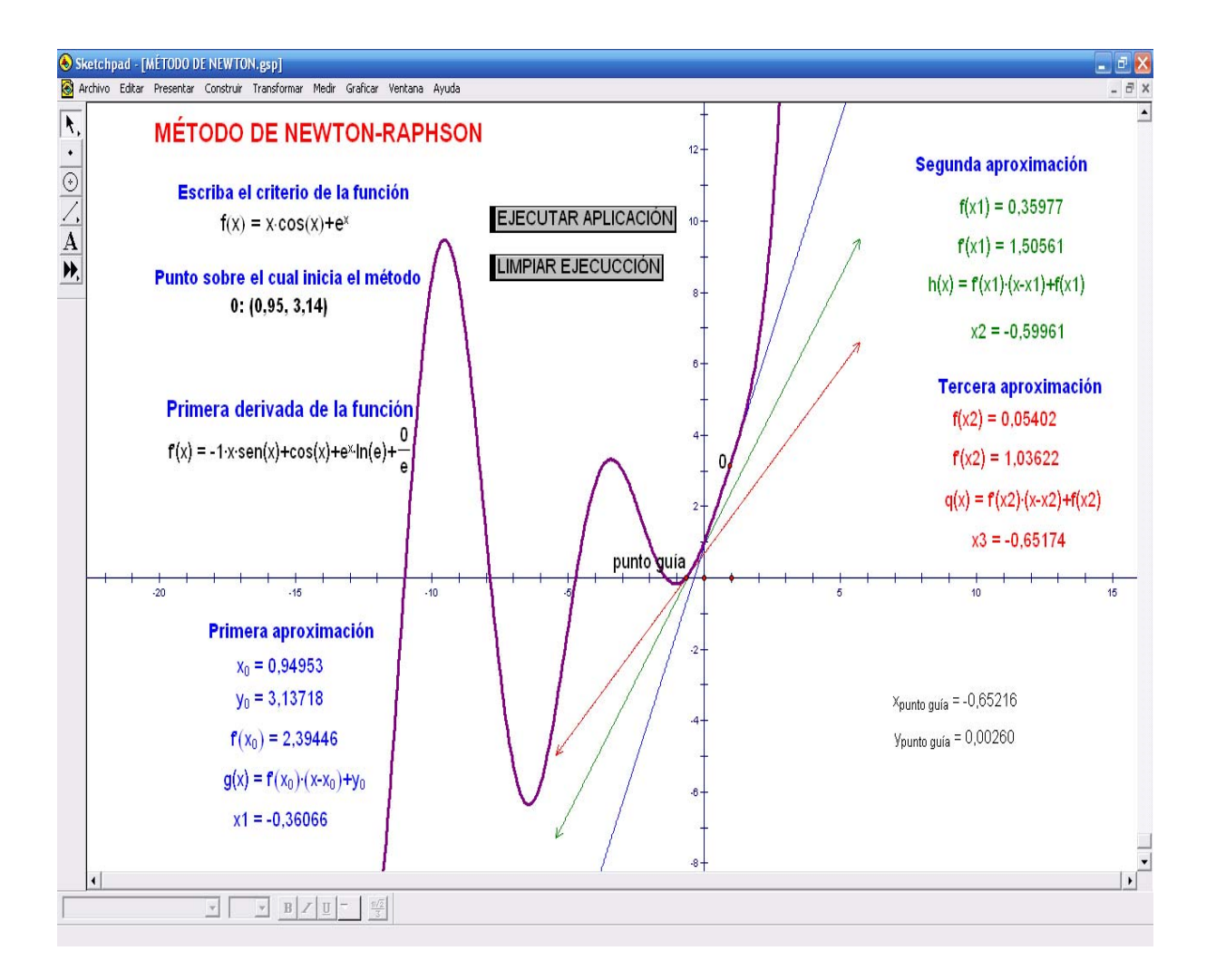

# **Método de Punto fijo**

Para éste método la aplicación, corresponde a una animación para representar gráficamente el método.

Se digita la función  $f(x)$  y también la función  $g(x)$ (donde podemos definir  $g$  con un punto fijo<sup>[3](#page-9-0)</sup> *p* de muchas formas; por ejemplo,  $f(x) = x - g(x)$ ). El método de punto fijo inicia con una aproximación inicial x<sub>0</sub> y  $x_{i+1} = g(x_i)$  genera una sucesión de aproximaciones la cual converge a la solución de la ecuación  $f(x)=0$ . Esta sucesión de aproximaciones las representamos con rectas  $y = x$ ,  $\theta$   $x = x$ ,  $\theta$  junto con la función identidad, las que reflejan gráficamente el método.

En la aplicación se puede cambiar la función *f* (*x*) , pero entonces también se debe cambiar  $g(x)$  de acuerdo con las condiciones mencionadas. De igual forma, puede cambiarse el valor inicial x 0. El botón EJECURA APLICACIÓN hace que comience la representación gráfica del método y el botón LIMPIAR EJECUCIÓN se utiliza por si quiere limpiar la pantalla para empezar una demostración con otros valores iniciales u otra función.

La aplicación correspondiente se visualiza así

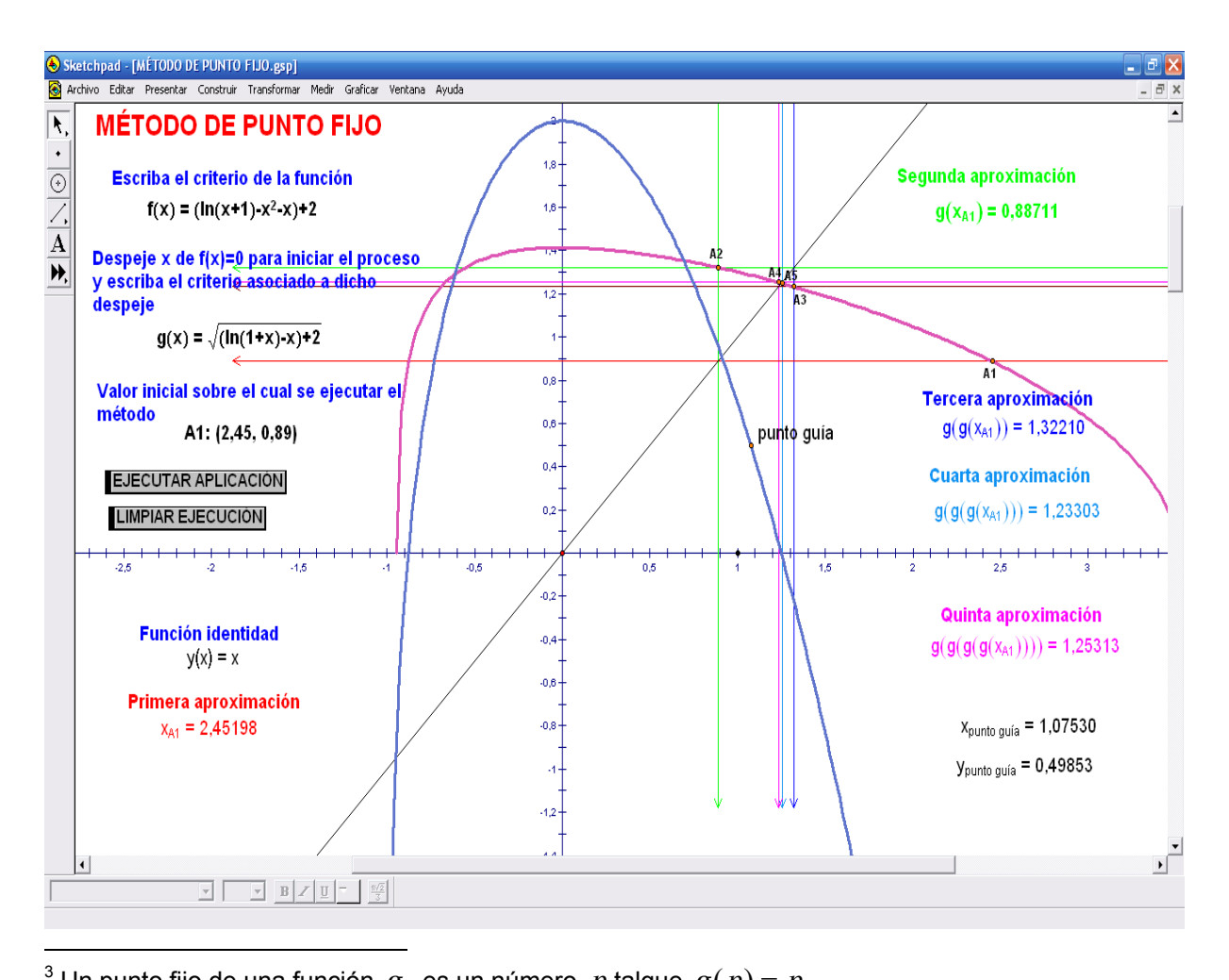

<span id="page-9-0"></span><sup>3</sup> Un punto fijo de una función  $g$ , es un número  $p$  talque  $g(p) = p$ .

# **Conclusiones:**

- 1. El empleo de Software Matemático permite generar aplicaciones que contribuyen con la comprensión de diversos temas matemáticos.
- 2. Las técnicas de solución de ecuaciones aplicadas en un curso de métodos numéricos pueden favorecer su comprensión mediante el empleo de un apoyo visual idóneo.
- 3. El empleo de este tipo de aplicaciones favorece el proceso de enseñanza de procesos tan algorítmicos como los desarrollados en un curso de métodos numéricos.
- 4. El desarrollo de ciertas aplicaciones por parte de los estudiantes, puede contribuir con la comprensión de los conceptos y algoritmos empleados en algunos cursos, y favorecer con ello su proceso de aprendizaje.
- 5. Se puede trabajar con funciones de diversos tipos sin importar el nivel de dificultad para realizar la gráfica.
- 6. Se puede analizar de forma visual las ventajas y desventajas que ofrece la aplicación de los diversos algoritmos para el cálculo de la solución de una ecuación.
- 7. El emplear este tipo de aplicaciones permite focalizar los procesos de enseñanza y de aprendizaje al logro de objetivos de un mayor nivel, por ejemplo, se puede aprovechar para trabajar con resolución de problemas.
- 8. En un sistema de educación a distancia como el nuestro, estamos convencidos que aportes como los ofrecidos por la tecnología pueden ser claves y servir de apoyo a los estudiantes en el logro de su proceso de aprendizaje.

# **Recomendaciones**

- 1. Motivar a los estudiantes hacia el uso de Software Matemático para apoyar su proceso de aprendizaje.
- 2. Asignar a los estudiantes el desarrollo de diversas aplicaciones donde pongan en uso los conocimientos adquiridos en los diversos cursos.

# **Bibliografía**

- 1. Burden, R. (1985). Análisis Numérico. Grupo Editorial Iberoamérica. México.
- 2. Hurtado, E. (2007). Cálculo Numérico Fundamental. Editorial Universidad Estatal A Distancia. Costa Rica.
- 3. Key Curriculum Press. (2001). THE GEOMETER`S SKETCHPAD. Learning Guide. Key Curriculum Press. United States of America.
- 4. Nora, S. (sdf). La importancia del registro gráfico en el cálculo de límite de una función. [En línea]<http://www.fceco.uner.edu.ar/cpn/catedras/matem1/matenmat/a08gmcer.doc> [2006, enero 24].